# **2. Worksheets and Workbooks**

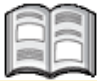

When you work with data in *Excel* the type of file you are using is called a *workbook*. A workbook can contain multiple *worksheets*. Just to simplify things a bit, we have used the term *workbooks* in the first chapter, while we were actually using a single *worksheet*.

From now on we will use the correct terminology:

- *worksheet* when we mean a single, specific sheet;
- *workbook* when we mean the entire file, which may include several worksheets.

By using multiple worksheets you can arrange and order your data within a workbook. For example, you can enter a company's turnover, costs, and profits in different sheets and save them all within one workbook.

You can also distribute the various categories of a club's members among multiple worksheets within a single workbook.

Until now you have only used *Sheet1*. In this chapter you will be using the other sheets as well.

A household recordkeeping book will often contain expenses that are not paid on a monthly basis but only annually. You can add up these annual costs on a separate worksheet, so you can set aside a certain monthly amount for these expenses. Then you can add them to the monthly expenses on *Sheet1*.

In this chapter you will learn how to:

- open worksheets;
- distinguish between worksheets and workbooks;

*Excel 2013 and 2010 for Seniors - ISBN 978 90 5905 180 5*

- subtract, multiply, and divide;
- round off figures;
- use data from another worksheet;
- enter formulas yourself;
- give worksheets a name:
- move worksheets:
- add extra worksheets;
- delete worksheets:
- save workbooks

#### **Please note:**

In this chapter you will continue using the *household recordkeeping book* file from *Chapter 1 Cells and Formulas*. If you have not created this file, you can use the file called *household recordkeeping book - ch 2* from the folder with the practice files. If you have not copied this folder to your computer, you can read how to do that in *Appendix A Downloading the Practice Files*.

## **2.1 Opening a Workbook**

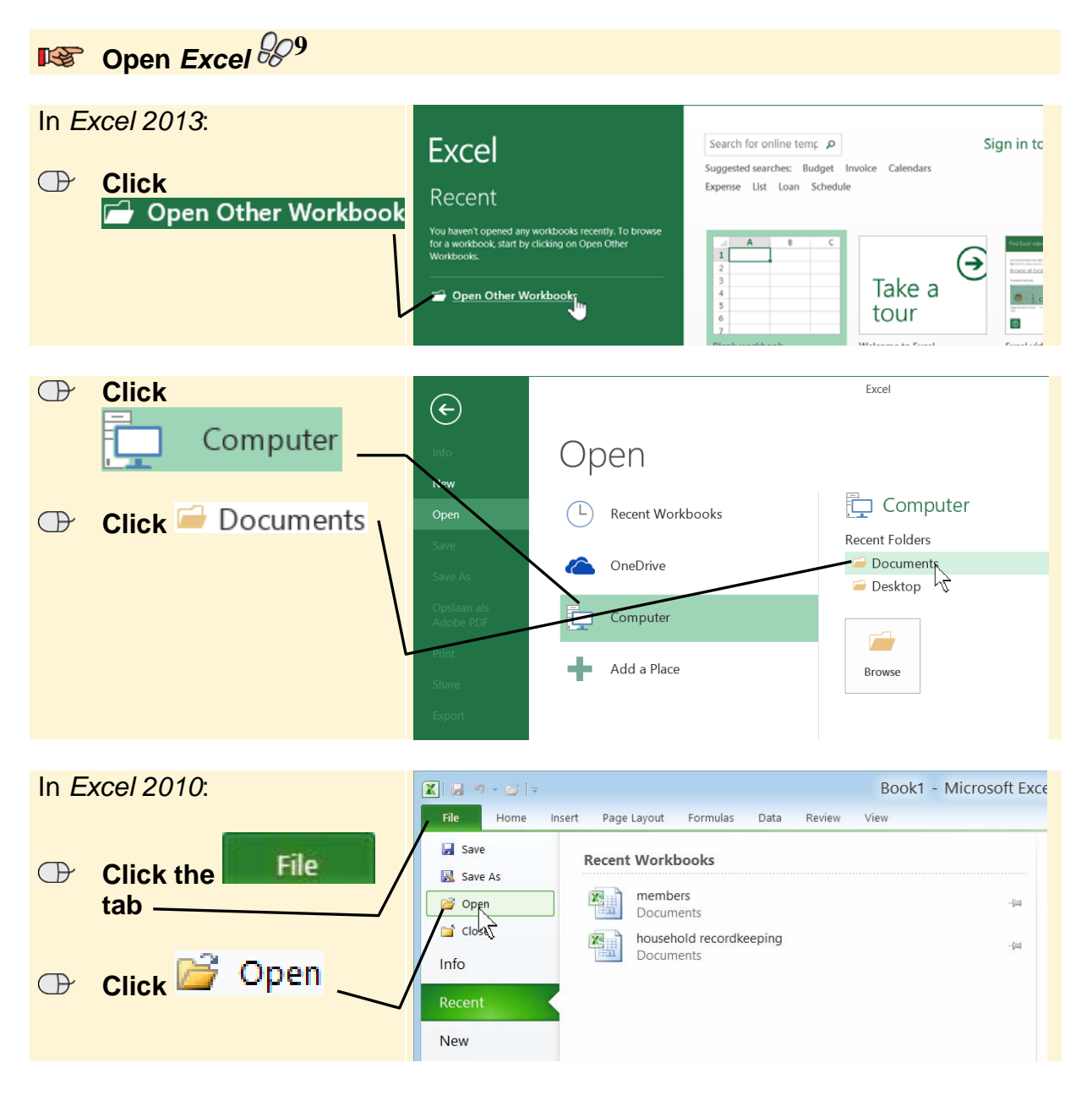

You will see the content of the (*My*) *Documents* folder:

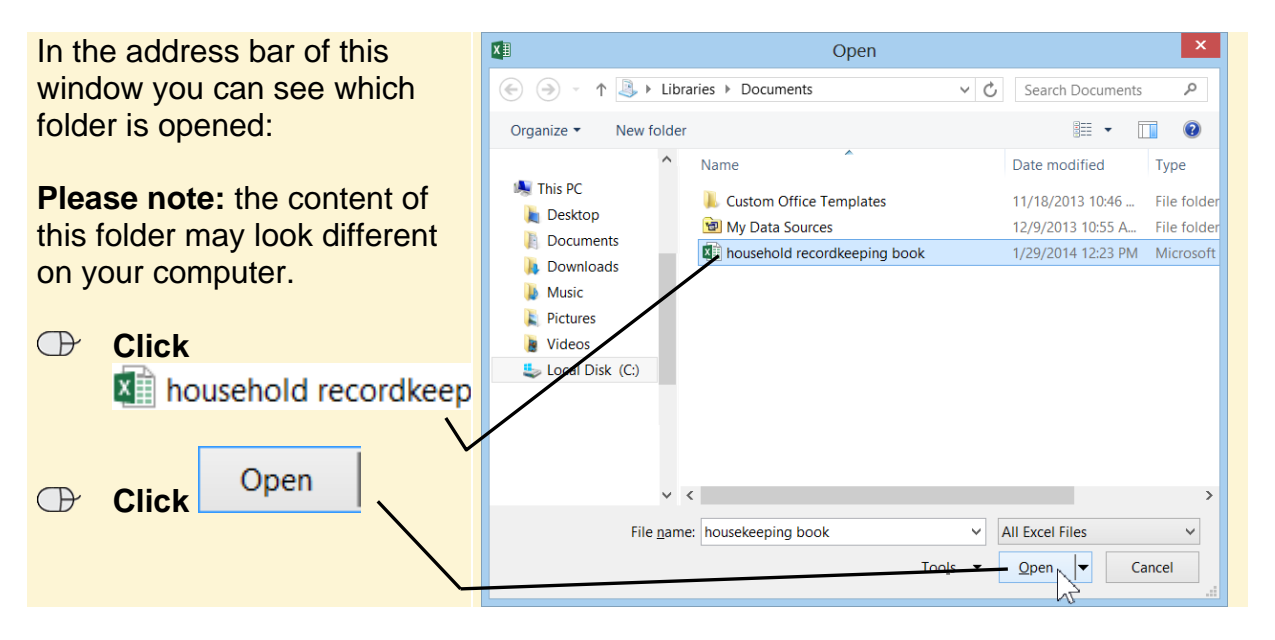

#### **2.2 Go to Another Worksheet**

By default, there is always one open worksheet in *Excel 2013*. But in *Excel 2010* there are three worksheets by default. When you open a workbook you will always see *Sheet1*. Until now this is the only worksheet you have used. But you can also use one of the other worksheets:

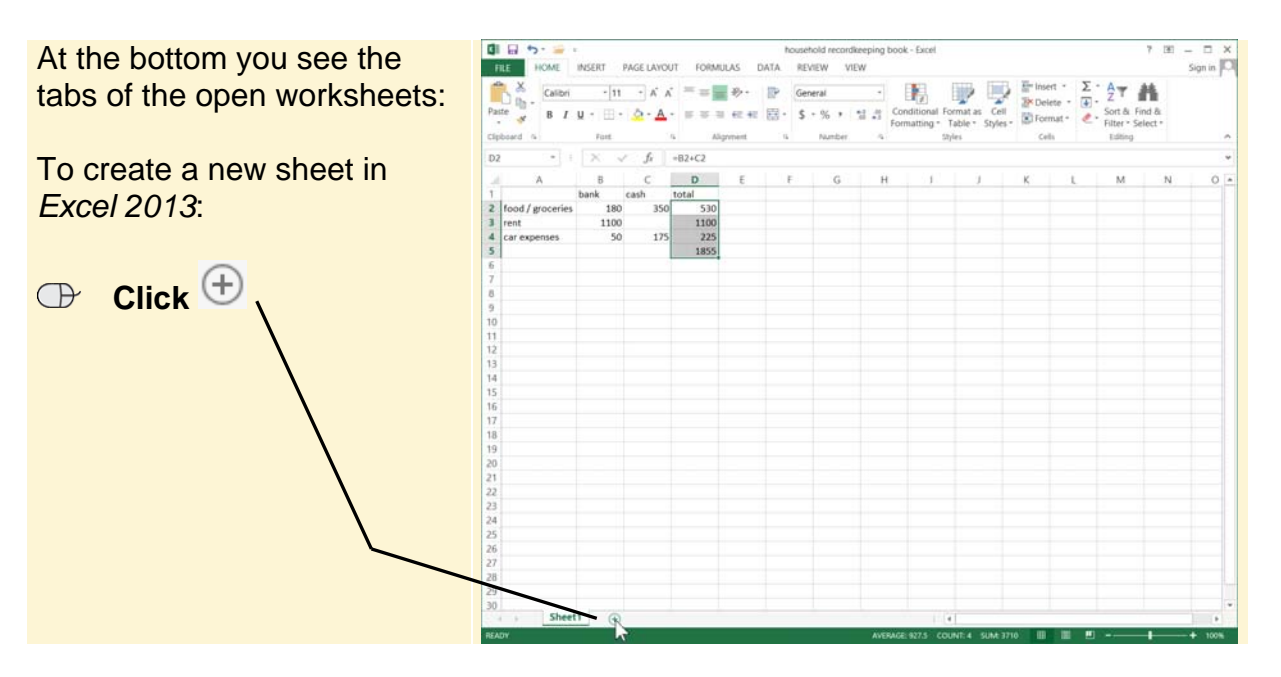

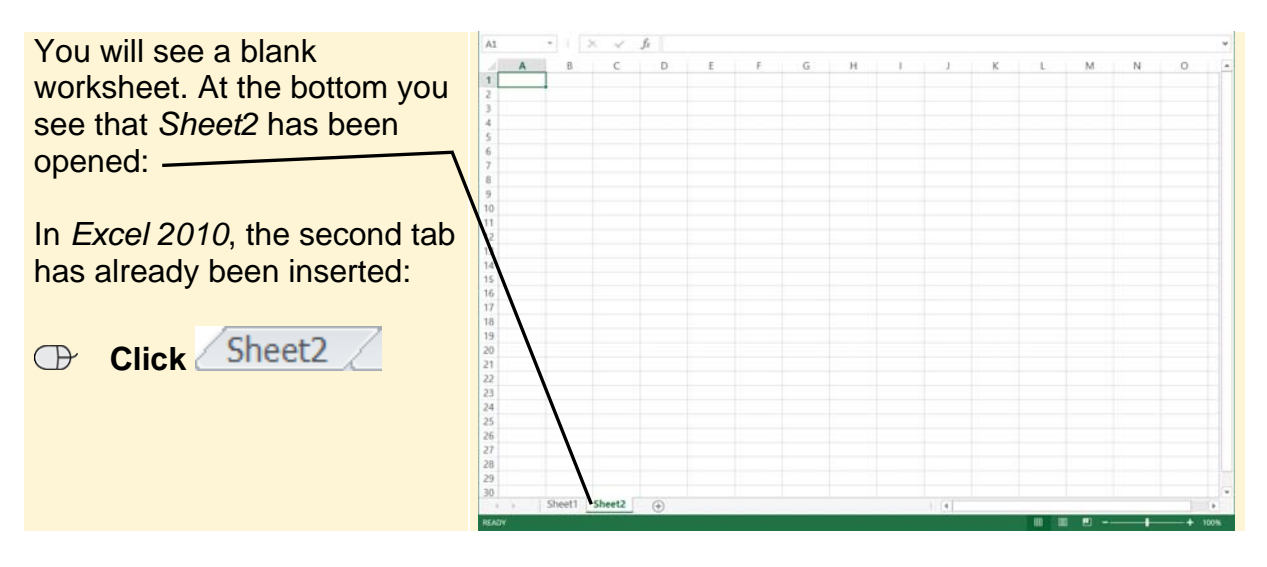

On this worksheet you can create a summary of all the amounts you do not pay on a monthly basis but in other installments, such as annual installments, for example.

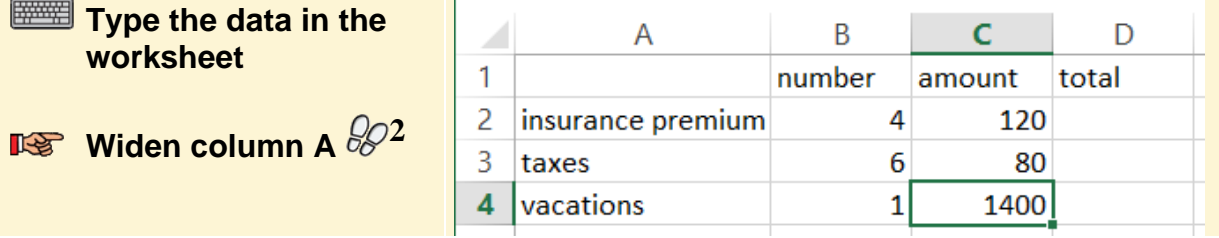

You can calculate the totals by multiplying the number with the amount.

## **2.3 Multiplication**

You have already seen how to add up numbers in *Excel*. Multiplying works the same way. The only things you will need to get used to is the \* symbol that is used to multiply numbers. You can use the asterisk symbol above the 8 (numeric key). Or you can use the asterisk symbol on the key of your numeric keypad.

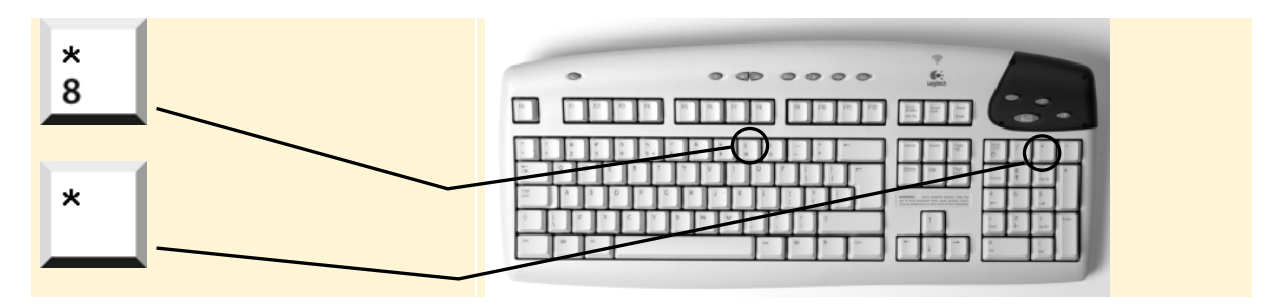

A multiplication formula also begins with an  $=$  too.

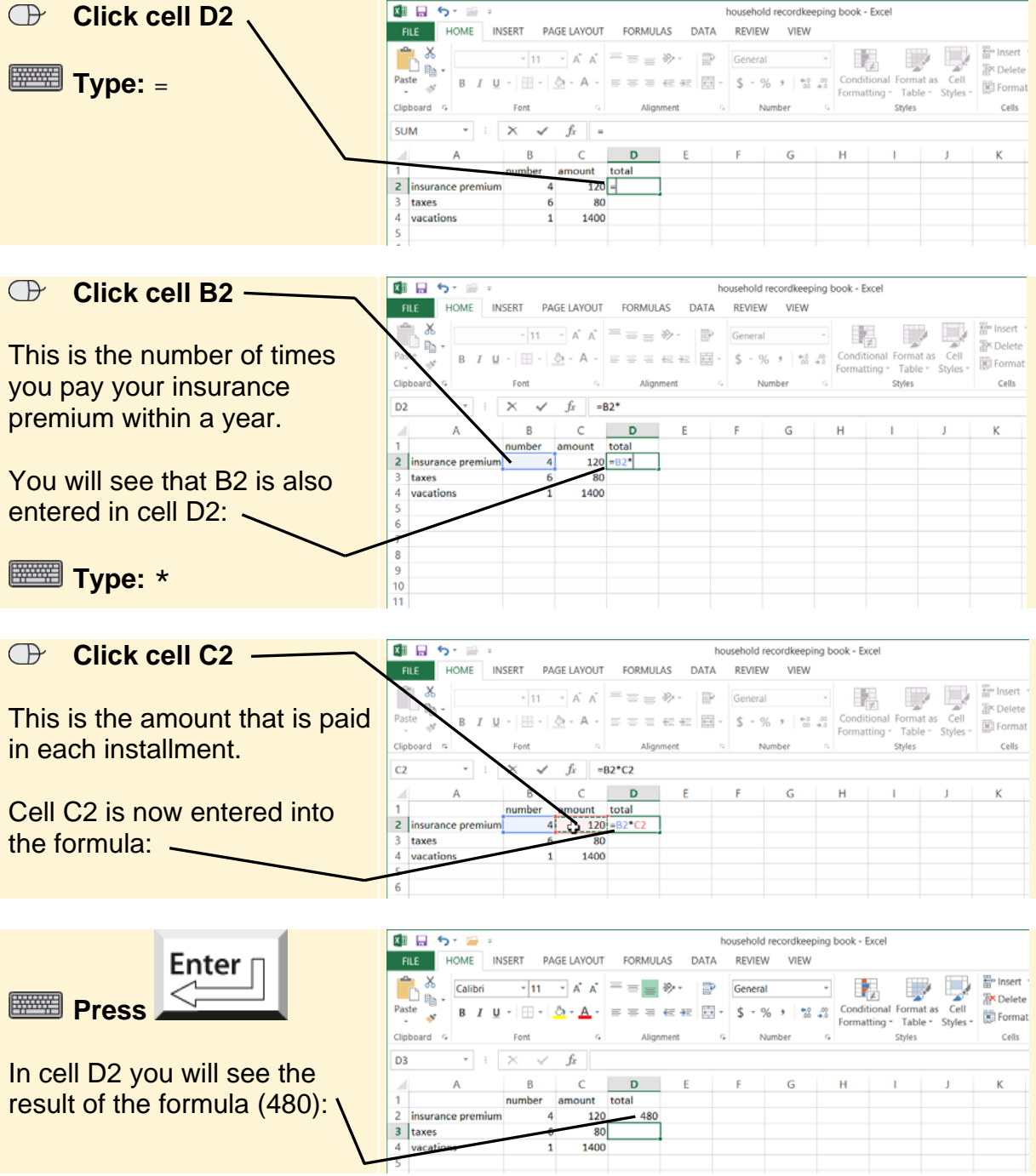

You can copy this formula to the next rows in the same way you did as in *Chapter 1 Cells and Formulas*:

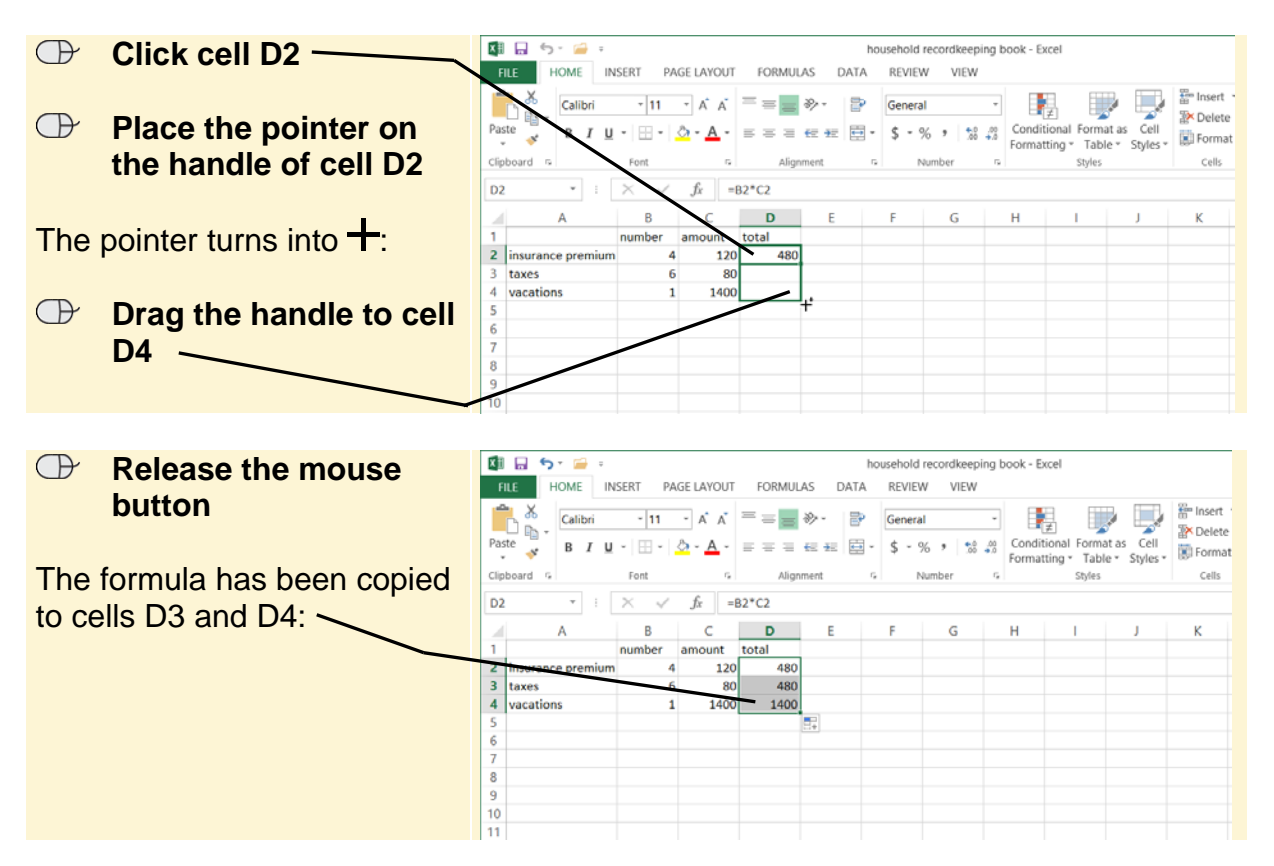

*Excel* has automatically inserted the right cells into the formula. The next step is adding up the totals. This way, you can calculate how much your annual expenses are with regard to recurring expenses.

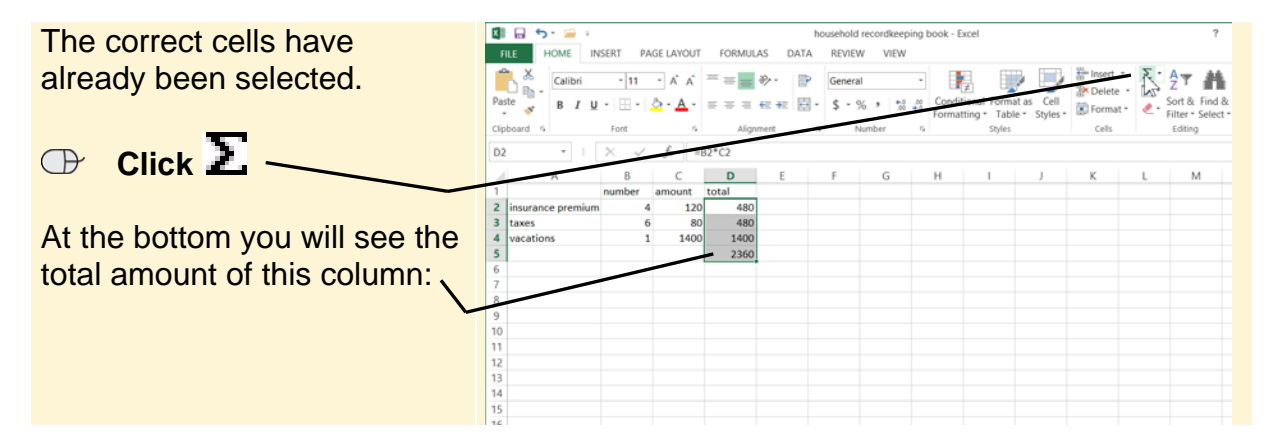